# At læse og skrive på nettet

Af Jesper Hansen

## **Nettet**

Du er højst sandsynligt vant til at bruge internettet i din dagligdag. Når du omtaler det som "nettet", ved alle, at det er det net, som vi det meste af tiden har adgang til via computer, telefoner og *tablets*.

Oplysninger, som du skal bruge nu og her, hjælper nettet dig med, lige meget om det er en bageopskrift, aftenens tv-program eller supermarkedets tilbud i næste uge. Du bruger sikkert også de sociale medier på nettet, fx Facebook, i et eller andet omfang. Du køber måske tøj i en netbutik eller hører musik og ser film via en netværkstjeneste. Nettet er et redskab, som du altså blandt meget andet kan bruge til videnssøgning, kommunikation, handel og underholdning.

Internettet blev oprindeligt udviklet af det amerikanske forsvar som et netværk mellem computere. I begyndelsen af 1990'erne frigav det amerikanske forsvarsministerium netværket til kommercielt brug, og herfra udviklede det sig til det globale netværk, vi i den danske befolkning har kendt siden 1995. I løbet af de sidste 20 år er internettets funktioner og muligheder blevet langt mere avancerede, men princippet med et netværk, der forbinder alle computere, er stadig det samme.

## **NETTET ER ET MULTIMEDIUM**

Internettet var, da det kom frem, noget nyt og anderledes, bl.a. fordi det fungerer som et multimedie og dermed bruger alle de medier eller udtryksformer, som vi i forvejen kender: tekst, lyd, grafik, billede og film.

Det nye består i, at udtryksformerne – fx tekst og film – kan kombineres på nye måder, og at du som netbruger spiller en aktiv rolle i forhold til at kombinere udtryksformerne.

Når man beskriver internettets udvikling, taler man indtil videre om to generationer – web 1.0 og web 2.0. Web 1.0 betegner de *websider*, der informerer os på samme måde som fx bøger, tv og radio. Tænk på et medicinalfirmas hjemmeside, der informerer om firmaets produkter og priser og om, hvor og hvordan man kan kontakte firmaet. Du kan klikke dig rundt på siden ved hjælp af links for at se de forskellige produkter, billeder osv. Selvom dette i 1995 var banebrydende, er din interaktivitet, dvs. din aktive rolle som netbruger, ret begrænset på web 1.0 set med nutidens øjne.

**Tablet:** en lille, ledningsfri computer, der ikke har tastatur, men hvor man kan trykke direkte på skærmen i stedet for.

**Webside:** den samling af sider, som hører under en bestemt webadresse. Man kalder typisk websidens forside for en hjemmeside.

#### Multimedie

## Netbruger

Web 1.0 og web 2.0

Links Interaktivitet I web 2.0 er din interaktivitet meget mere afgørende for websiden. Du og andre netbrugere er med til at bestemme indholdet på websider, der hører under web 2.0. Tænk på, hvordan skoler, institutioner og firmaer er begyndt at bruge Facebook til at supplere deres hjemmeside. Et eksempel: Din skole har en hjemmeside, der præsenterer uddannelserne osv. (web 1.0), men måske har den også en side på Facebook, hvor både elever og med-arbejdere kan skrive kommentarer og lægge billeder ind (web 2.0). Her er netbrugerne altså med til at bestemme, hvad der skal være på siden. Deres muligheder for interaktivitet er derfor meget større.

Websider, der hører under web 2.0, fylder mere og mere på nettet i form af sociale medier og blogs (se nedenfor), selvom web 1.0 bliver ved med at eksistere sideløbende. Udviklingen går altså mod, at netbrugerne i stadig højere grad er med til at bestemme, hvad der skal være på nettet.

## **TYPER AF WEBSIDER**

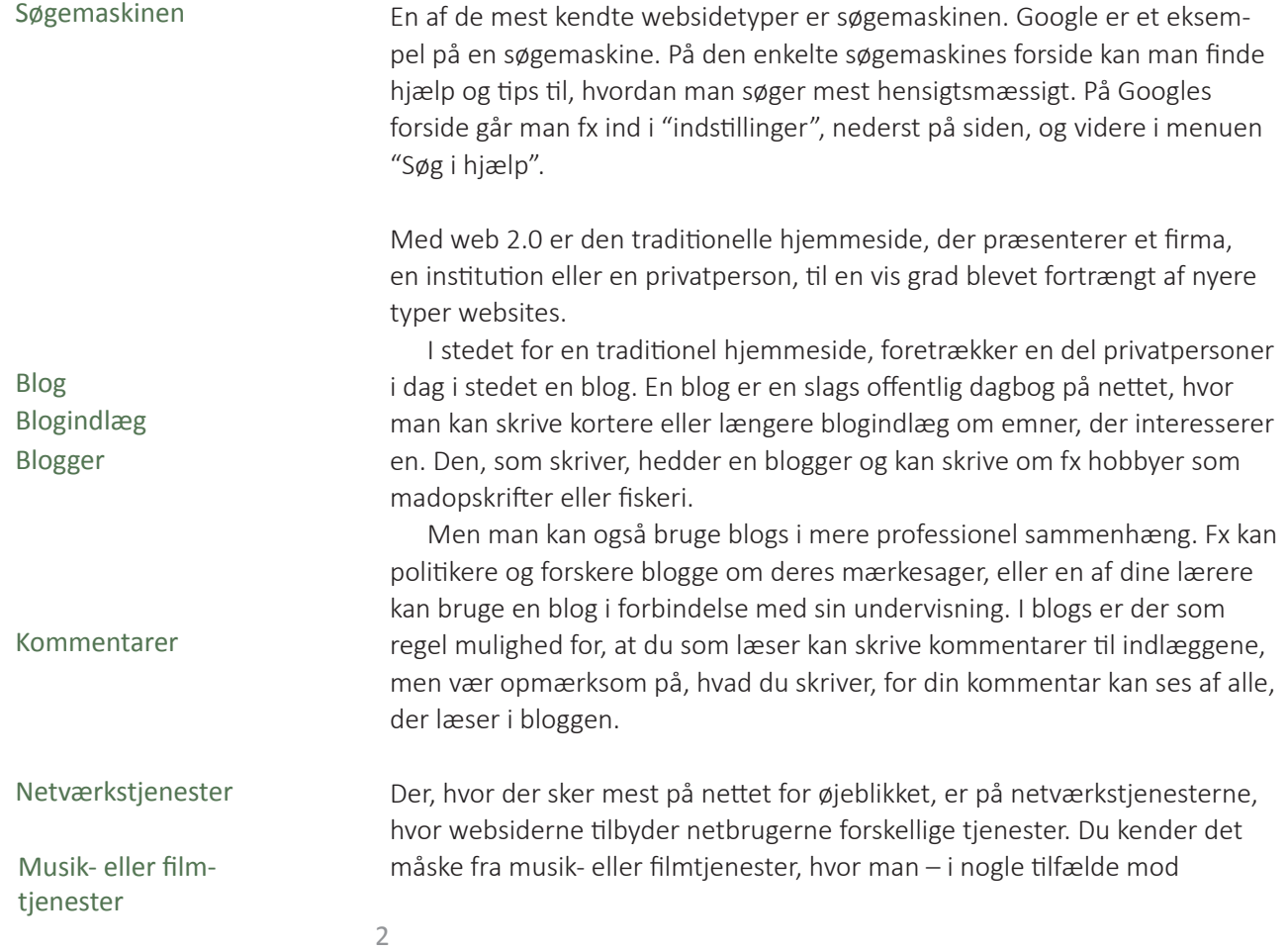

betaling – kan lytte til musik eller se film efter eget valg.

I uddannelsessammenhæng findes der netværkstjenester, der udbyder lagringsplads til dine filer – egentlig ligesom et USB-stik, der bare ligger på nettet. Dropbox og Onedrive er eksempler på lagertjenester, som de kaldes. Hos nogle af lagertjenesterne har man mulighed for at dele sine filer med andre, så flere kan skrive i dem samtidig (se afsnittet om skrivning på nettet).

Endelig er der de sociale netværkstjenester, det man også kalder "sociale medier" (fx Facebook, LinkedIn, Twitter). Her skal du typisk oprette en profil, som du kommunikerer igennem. En overordnet hensigt med de sociale medier er at give mulighed for kommunikation mellem mennesker på kryds og tværs. Der kan være forskellig fokus i kommunikationen. På nogle sociale tjenester drejer det sig om dating og på andre om at lægge billeder ind, som kan ses og kommenteres af folk. På andre igen er der fokus på statusopdateringer, dvs. at den, der har profilen, skriver korte kommentarer, fx om hvad vedkommende oplever eller tænker lige nu.

## **LÆSNING PÅ NETTET**

Når du skal bruge nettet på skolen, er det tit til informationssøgning i forhold til bestemte emner, fx når du skal skrive en opgave eller udarbejde et projekt. Det er klart, at der er forskel på at orientere sig og læse på nettet og gøre det samme i en bog. Bøger er afgrænsede og angiver én læseretning, som går fra første til sidste side (men man behøver naturligvis ikke at følge denne læseretning). Nettet er uafgrænset, det angiver ikke nogen læseretning. Der er måske nok en forside, men herfra kan du følge links i forskellige retninger. Desuden er nettet dynamisk, da det ændrer sig hele tiden: Websider åbner, opdateres og lukker hele tiden.

Når du læser på nettet er det derfor tit lidt tilfældigt og rastløst. Du kommer let til at surfe rundt på må og få, uden at din søgning bliver målrettet, fordi der hele tiden er mange links eller søgeresultater at vælge i mellem. Undersøgelser viser, at vi ikke læser tekst på nettet ord for ord, men skimmer og udvælger enkelte ord og sætninger. Desuden er der også andet end selve teksten, der fanger øjet – det kan være, der afspilles en reklamefilm i toppen af siden, eller der går måske musik i gang, når du gå ind på siden.

Der er ikke noget galt i, at du læser på denne måde på nettet – det er nok det mest naturlige. Men hvis du skal søge fokuseret, skal du som en del af din orientering og skimming på nettet være opmærksom på, hvad du skal Lagertjenester

Sociale netværkstjenester

Informationssøgning Læseretning Dynamisk

kigge efter.

Inden du begynder at søge på nettet, kan det være en god ide at tænke igennem, hvad du egentlig vil lede efter. Hvad er det fx, at du har behov for at få afklaret om en bestemt sygeplejeteori? Skriv det ned som en note på en lap papir ved siden af pc'en. Det er vigtigt, at du ved, hvad de ord, du har skrevet i noten, betyder.

I forbindelse med dansk kunne noten være: "at finde læserprofiler for de danske aviser". Du har måske i første omgang behov for at vide, hvad en "læserprofil" er. Og derefter skal du beslutte dig for, hvilke danske avisers læserprofil du vil undersøge. Læserprofil betyder stort set det samme som målgruppe – og du kan nu på google.dk forsøge med at skrive "læserprofil Jyllands Posten". Hvis dette ikke giver tilstrækkelige resultater, kan du skrive "målgruppe Jyllands Posten" eller "læserskare Jyllands Posten". Når søgeresultaterne kommer frem, så vent med at klikke dig ind på dem. Dan dig første et overblik over resultaterne, og vær forberedt på, at der blandt resultaterne er annoncer og websteder, som ikke har med dit fokusområde at gøre.

Når du finder en side, der umiddelbart er interessant, så *bogmærk* siden eller *føj den til favoritter*, så du hurtigt kan vende tilbage til den.

Når du har udvalgt de relevante websider, kan du undersøge dem nærmere enkeltvis.

### **Spørgsmål ved læsning på websider**

Herunder er der nogle relevante spørgsmål, som er gode at stille, når du kommer ind på en webside på nettet. Du besvarer sikkert nogle af spørgsmålene uden at tænke over det, men de øvrige – dem du ikke lige har tænkt på – kan være med til at fastholde dit fokus og være kritisk, når du læser på nettet.

## *Websidetype*

• Hvilken type webside ser du? (Søgemaskine, blog, hjemmeside: kommerciel/ikke kommerciel, netværkstjeneste: mailkonto/musik/radio/podcast/film/sociale medier/ lagring/andet)

## *Interaktivitet*

• Hvilke muligheder har du som netbruger på websiden? (Søgemuligheder, profiloprettelse, kommentarfunktion)

#### **At bogmærke/føje til favoritter:**

en funktion i internetprogrammet, hvor man kan lave en henvisning til det webside, man er på. Henvisningerne vil så være på en liste, som man hurtigt kan klikke frem.

## *Kommunikation*

- Afsender: Hvem står bag websiden, og hvem er tekstforfatteren af den? (Her kan du ofte klikke på "om" eller "about", fx kan man på forsiden www.sundhed.dk klikke på Om sundhed.dk)
- Modtager: Hvem henvender websiden sig til? (Du kan nogle gange finde oplysninger om dette, hvis du klikker på "om" som ovenfor. Desuden kan man ofte se på tekst og billeder, om siden henvender sig til et snævert fagområde eller den brede befolkning)

## *Design*

- Hvordan er strukturen/systematikken på websiden? (Opbygning af hovedmenuer, undermenuer, find evt. *sitemap*)
- Hvordan linkes der mellem informationerne? (På websidens enkelte sider: Undersøg, om der er forskellige links til de andre sider)
- Hvilke udtryksformer gør websiden brug af? (Tekst, lyd, grafik, illustration, billede, film, andet)
- Hvilke søgefunktioner er der? (Websider har ofte en intern søgefunktion, typisk placeret et sted på forsidens øverste hjørne)
- Hvordan er layoutet på websiden? (Farver, grafisk opbygning, evt. hvilke dele af websiden udgøres af annoncer)

## *Tekstindhold*

- Hvor dybdegående er tekstmaterialet på websiden? (Se om analyse af nonfiktion, kapitel 15 i *Danskbogen*)
- Hvordan suppleres tekstmaterialet af andre udtryksformer? (Ofte er der film eller illustrationer, der supplerer teksten)

## *Websidens relation til andre websider*

- Hvilke andre sider linker til websiden og hvilke andre sider linker websiden til? (Kig under fx "Eksterne links" på websiden, og søg på websideadressen i Googles søgefelt, så kan du se, hvem der linker til websiden)
- Er websiden en del af en større webside? (Et klik på sidens overordnede logo vil typisk føre dig websidens øverste forside)

## *Vurdering af websiden*

• Virker websiden troværdig og meningsfuld at bruge i netop din sammenhæng?

**Sitemap:** kort over, hvordan websidens enkelte sider er placeret i forhold til hinanden.

(Overvej, om der kommercielle eller politiske interesser, som er med til at bestemme indholdet. Tænk over, om hjemmesiden er på et niveau, der nogenlunde svarer til niveauet i det, du er i gang med)

## **SKRIVNING PÅ NETTET**

Mange websider lægger op til, at du selv kan skrive på nettet. Ud over mailskrivning er det især de forskellige netværkstjenester, hvor du opretter en profil, som giver dig mulighed for at skrive.

Måske skriver du statusopdateringer og kommenterer andres statusopdateringer og billeder på Facebook. Det kan også være, at du skriver kommentarer til en blog på nettet, eller at du måske ligefrem selv har en blog, som du skriver i. Endnu en mulighed er at *chatte* i et *chatrum* på nettet.

I forbindelse med gruppearbejde på din uddannelse findes der nogle skrivemuligheder, der kan inspirere og hjælpe gruppens arbejde.

#### **Skrivning af mails**

Du har med al sandsynlighed en mailkonto, hvorfra du kan skrive og modtage mails. Den mailkonto, du har oplyst til skolen, bør du tjekke dagligt, da der kan være beskeder fra skole eller praktiksted.

Mange bruger mails både i private og offentlige sammenhænge, da det er nemt og hurtigt at sende mails. Faren er, at man kan komme til at klikke "send", næsten inden man har færdigskrevet mailen. Det kan resultere i nogle ret uforståelige beskeder. Det er derfor en god ide, at du husker dig selv på altid at kigge teksten igennem, inden du trykker "send".

Når du skriver mails i andet end private sammenhænge, er en tommelfingerregel, at du skal være ligeså omhyggelig med at skrive korrekt, som du ville gøre i et almindeligt brev til en offentlig myndighed.

#### **Sms og chat**

Hvis du bruger sms og chat, foregår skrivningen tit meget umiddelbart. Ligesom ved mails er det nemt at trykke "send". Hvis du bruger SMS eller chat i arbejdsmæssig sammenhæng, så husk som ved mails at læse teksten igennem, inden du sender.

I private sammenhænge tager de fleste, der bruger sms'er og chat, ret afslappet på de sproglige regler. Der kan fx i en SMS stå "J ka komme kl20" – og det er der ikke noget galt i, så længe du er opmærksom på, at SMSsproget ikke smitter af på det sprog, du bruger, når du skriver opgaver eller dokumenterer i praktikken.

**Chatte:** at føre en skriftlig samtale nu og her på nettet **Chatrum:** det sted, hvor man kommer i forbindelse med andre chattere. Mange sociale netværkstjenester har chatrum på deres webside.

#### **Statusopdateringer, kommentarer og blogging**

En populær skriveaktivitet for øjeblikket er at skrive statusopdateringer og kommentere andres status, billeder osv. på de sociale medier.

Nogle mener, at statusopdateringer, kommentarer og blogging i høj grad handler om, at man skaber sig en identitet på nettet. Hvis man fx jævnligt skriver opdateringer på Facebook om, hvor fedt livet er, eller man *uploader* billeder om sig selv og sin fritidsinteresse i en blog, er det en bestemt historie om sig selv, man fortæller – man iscenesætter sig selv. Det gør vi måske egentlig alle dagligt, når vi fx snakker med andre, men når det skrives ned, så andre kan se det, bliver iscenesættelse tydeligere.

Hvis og når du bruger de ovennævnte former for skrivning, skal du huske, at det, du skriver, er til offentlig beskuelse i en eller anden grad. Derfor er det meget vigtigt, at du er bevidst om din tavshedspligt som sundhedsperson. Vær varsom med at skrive om dit arbejde – måske skal du helt undgå det. Under alle omstændigheder må du ikke omtale borgere eller patienter ved navn, eller skrive om dem på en måde, så andre kan gætte, hvem det er, du omtaler.

#### **Skrivning i fælles dokument**

På din uddannelse giver nettet dig mulighed for at skrive og lave tekstbehandling direkte på nettet – i stedet for at du sidder ved din egen computer med dit eget tekstbehandlingsprogram. At lave tekstbehandling på nettet har den særlige fordel, at I kan være flere om at skrive i samme dokument på samme tid. For eksempel kan I sidde i en gruppe på fire personer med hver en computer og skrive på et projekt samtidig.

Det giver nogle helt nye muligheder, når flere personer skal være fælles om at skrive en tekst. For det første kan det være meget inspirerende at se andre skrive noget i det dokument, man arbejder med. Det giver en fornemmelse af aktivitet. For det andet bliver skrivearbejdet i gruppen mere ligeligt fordel, når alle i en gruppe medvirker til at skrive – tænk på, hvor tit en bestemt person i en gruppe ender med at være den, der sammenskriver det, de andre i gruppen siger. For det tredje kan det simpelthen være mere effektivt, hvis fire personer frem for en person skriver i ét dokument.

For at fællesskrivningen rent faktisk skal fungere, må man lave nogle aftaler med hinanden. Fællesskrivningen er et samarbejde og stiller derfor krav til de enkelte gruppemedlemmer:

• Undgå at skrive oven i hinandens tekst. Sandsynligvis er det en dårlig ide, at flere af jer skriver i samme afsnit. Begynd i stedet hver især på et afsnit forskellige steder på siden.

**Uploade:** Når man lægger noget, fx billeder, fra sin computer ud på nettet.

**Tavshedspligt** 

- Husk at præsentere det, I har skrevet, for hinanden. Du skal kunne stå inde for det, de andre har skrevet, og omvendt. Derfor er det vigtigt, at du ved, hvad den anden har skrevet og mener med det, vedkommende har skrevet.
- Vi skriver forskelligt. Nogle skriver langsomt, og andre skriver hurtigt, nogle har svært ved at stave, og andre er måske ikke vant til at skrive på pc. I et skrivesamarbejde skal der være plads til alle skrivepersonligheder. Derfor er det vigtigt, at man respekterer hinandens skrivning. Undgå at rette i det, de andre skriver, indtil I er nået til skrivningens rettefase. Her skal du til gengæld være i stand til selv at modtage rettelser i de tekstpassager, du selv har skrevet. Og husk på selv at være konstruktiv, når du skal give rettelser til andre (se side 73 i *Danskbogen*  om konstruktiv kritik).
- Du vil sikkert selv synes, at det er en mærkelig fornemmelse, at andre kan se, hvad du skriver. Men husk, at de øvrige har det på samme måde. Begynd arbejdet med en positiv indstilling, selvom skrivningen virker svær og unaturlig i begyndelsen.

## **OPGAVE**

Når I er i en projektarbejdsgruppe eller tilsvarende på skolen, så medbring alle en pc og gå via nettet på fx Googledrev eller Onedrive. Få en it-kyndig lærer til at hjælpe jer med at oprette et fælles dokument, som I kan skrive jeres projekt i. Husk ovenstående aftaler, når I skriver.

(Gruppemedlemmerne kan også bruge tablets, men det kræver lidt mere vejledning.)